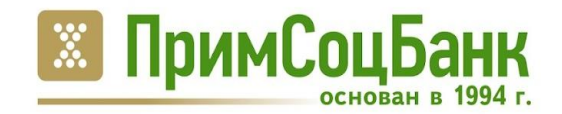

# Выполнение операций при получении транша в кредитном модуле iBank.

www.pskb.com

### **Заявление на получение транша создаётся в модуле «Кредиты»:**

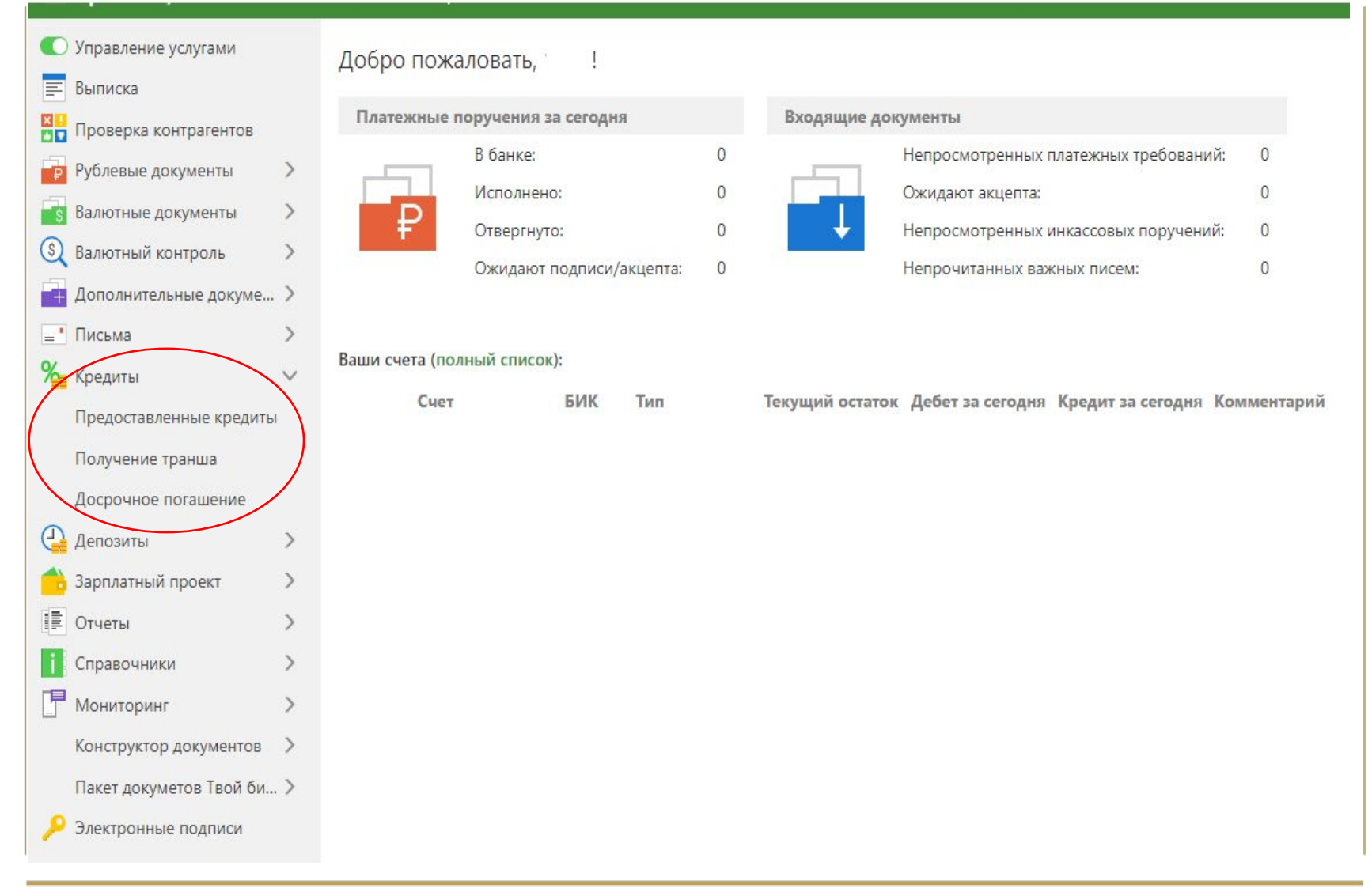

ПримСоцБанк

www.pskb.com

#### **В разделе «Кредиты-Получение транша» нажмите на клавишу «Новый»**

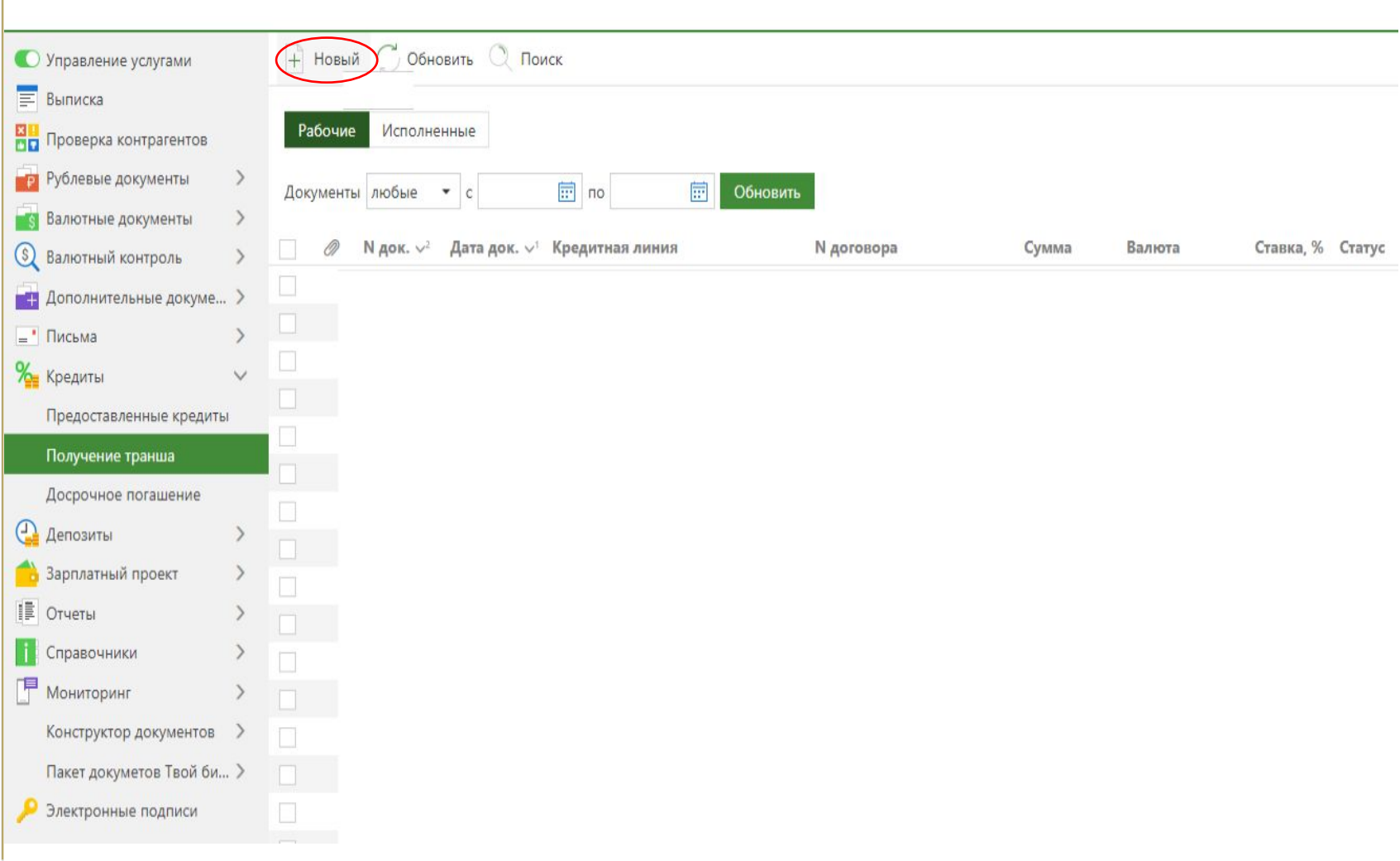

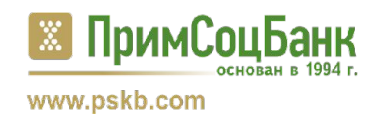

#### **Выберите кредитную линию, укажите сумму, выберите счет зачисления. Нажмите «Сохранить», затем «Подписать» - заявление будет отправлено в банк:**

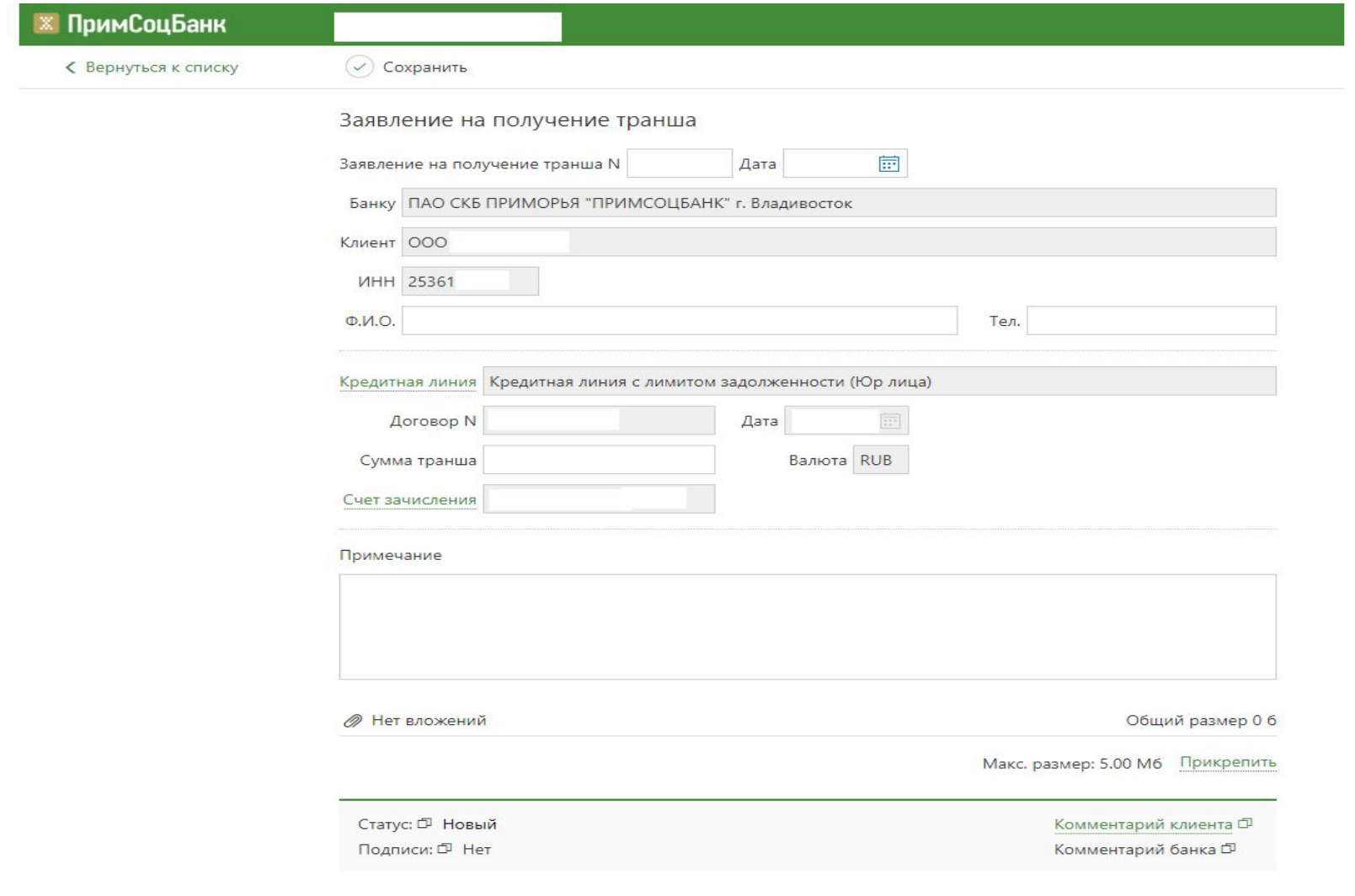

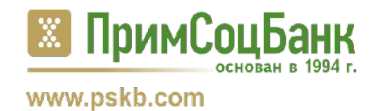

После отправки заявления в банк, будет отражаться состояние его обработки: «Доставлен», «На обработке», «На исполнении», «Исполнен», «Отвергнут».

Если заявление не может быть принято банком к исполнению, оно перейдет в статус «Отвергнут». В заявлении появится комментарий «В настоящие время выполнить операцию невозможно, пожалуйста обратитесь в банк».

Если заявление будет исполнено банком, оно перейдет в статус «Исполнен». Предоставленные транши будут отображаться в разделе «Предоставленные кредиты"

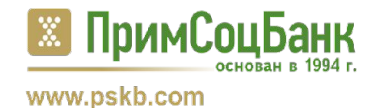

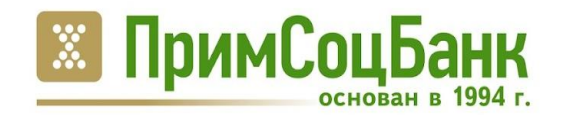

## Спасибо за внимание!

www.pskb.com